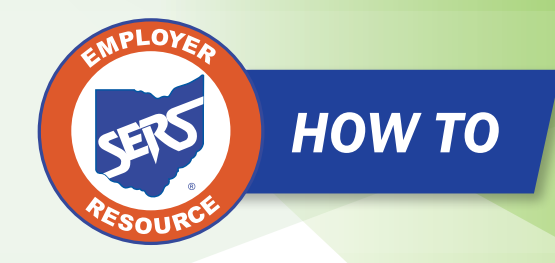

## Manage Payroll Schedules for a Three-Week Pay Period *HOW TO*

Occasionally, a school district that pays on a biweekly pay cycle, has a three-week pay period. This happens every few years in order to reset the pay periods. These pay periods are reflected through their school district's pay schedules.

Districts are now able to edit their payroll schedules to add a line for the three-week period and then extend a biweekly schedule from there without having to create a new schedule.

## **In order to manage a payroll schedule that needs a three-week cycle added, you must complete a number of steps.**

If you are a district that has populated the payroll schedule and the three-week cycle needs to be added in the middle of the schedule, please call Employer Services so that we can delete the rows necessary to add the three-week cycle.

Below are the steps for managing a payroll schedule that needs a three-week cycle added:

1. Open the payroll schedule that needs the three-week cycle added, and click the **Payroll Schedule ID**.

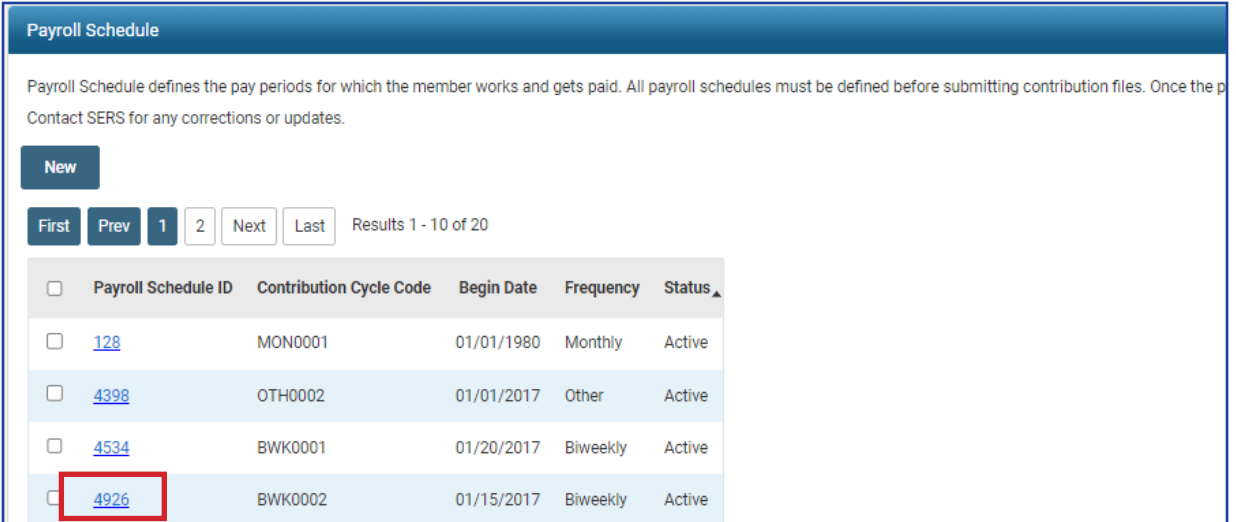

- 2. Enter the new last **Payroll Schedule End Date** to extend your payroll schedule.
- 3. Click "Save."
	- Do **NOT** hit populate.

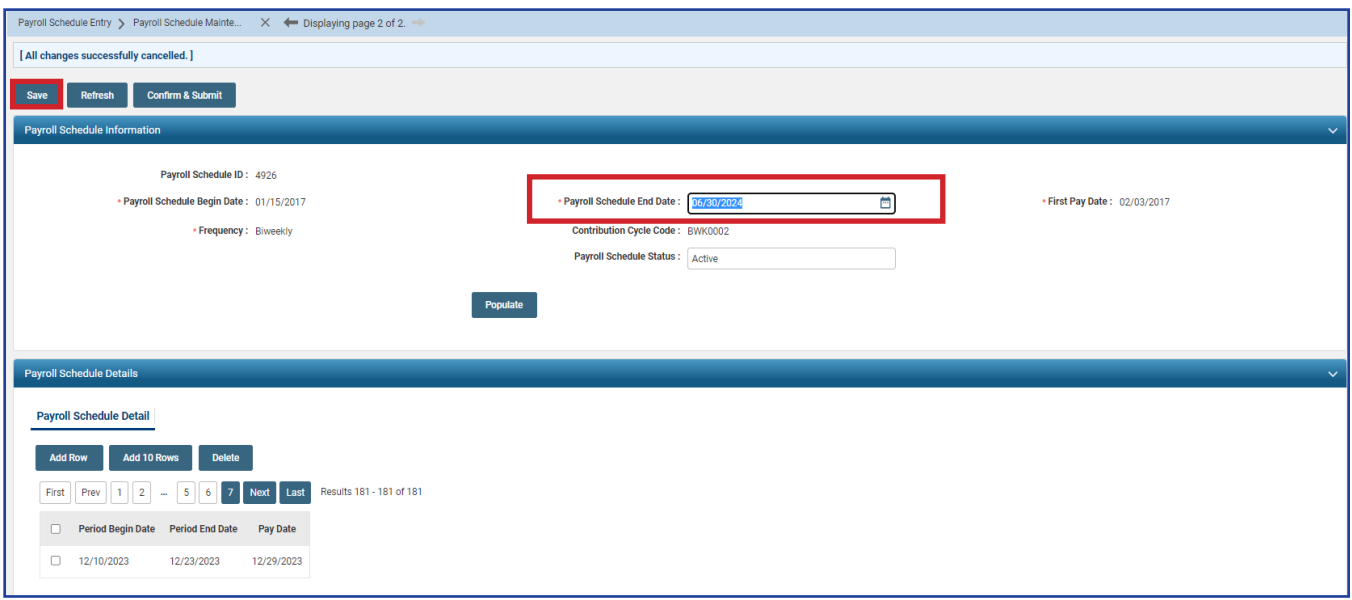

Once the Payroll Schedule End Date has been extended and the user has clicked Save, a row will need to be added to create the three-week pay cycle.

- 4. In the **Payroll Schedule Details** panel, click "Add Row."
- 5. Enter in the dates for the three-week pay cycle.
- 6. Click "Save."
- 7. Click "Populate."

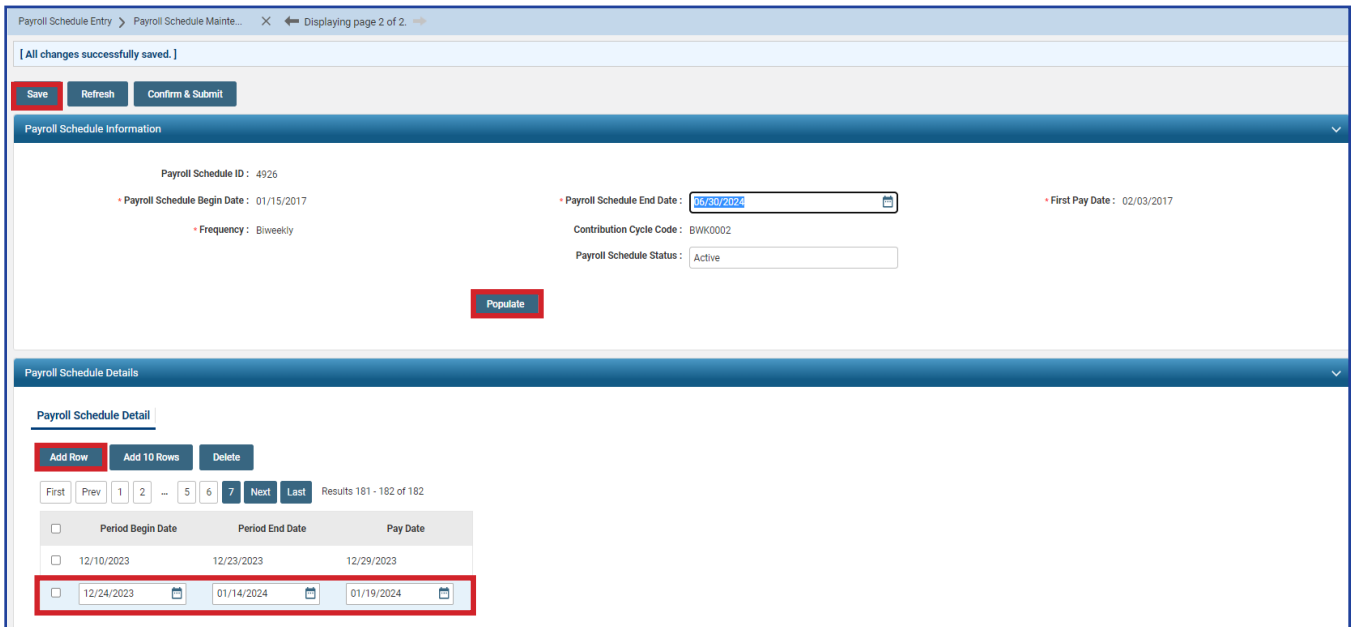

EMP-7001 Rev. 7/2023 Page 2 of 4

When the user clicks Populate, the remaining portion of the biweekly schedule will populate from the three-week cycle that was entered.

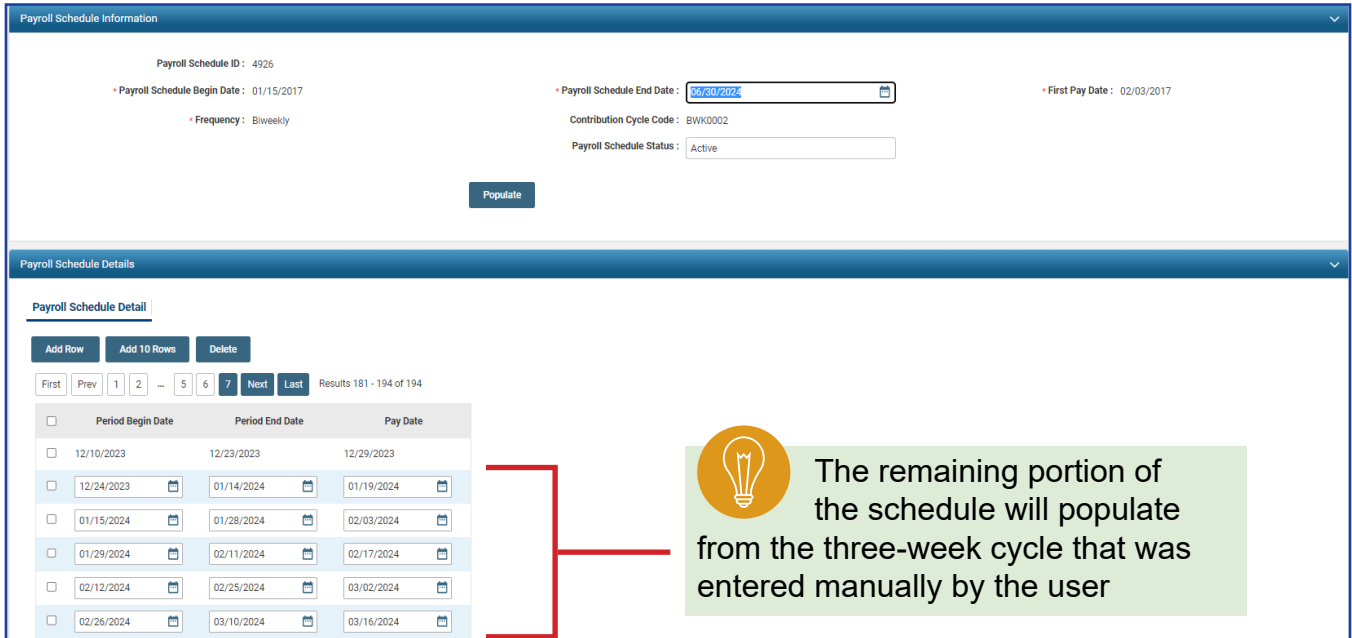

As with any extended payroll schedule, please review the Pay Date slots that were populated. Remember, eSERS does not recognize weekends or holidays. Once a user hits Confirm & Submit, no further changes can be made.

- 8. Once the schedule has been reviewed, click "Save."
- 9. Click "Confirm & Submit."

**Note:** If you need to make a correction after clicking "Confirm & Submit," please contact Employer Services.

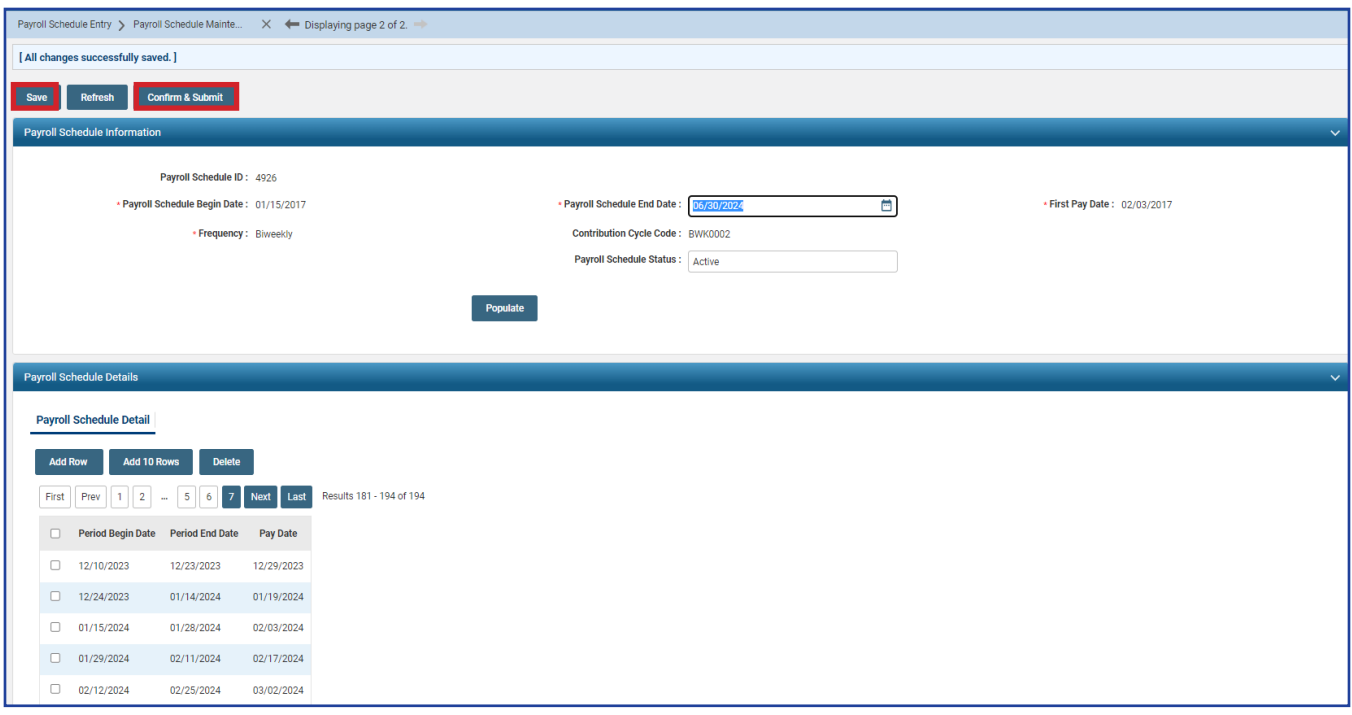